# **Distribution EOLE - Tâche #19310**

Scénario # 19517 (Terminé (Sprint)): Vérifier le fonctionnement du proxy et l'application des droits d'accès

## **Correction PROXY-T10-006 - Groupe de machine avec politique "mode liste blanche" (2.6.1-b3)**

22/02/2017 14:00 - Laurent Flori

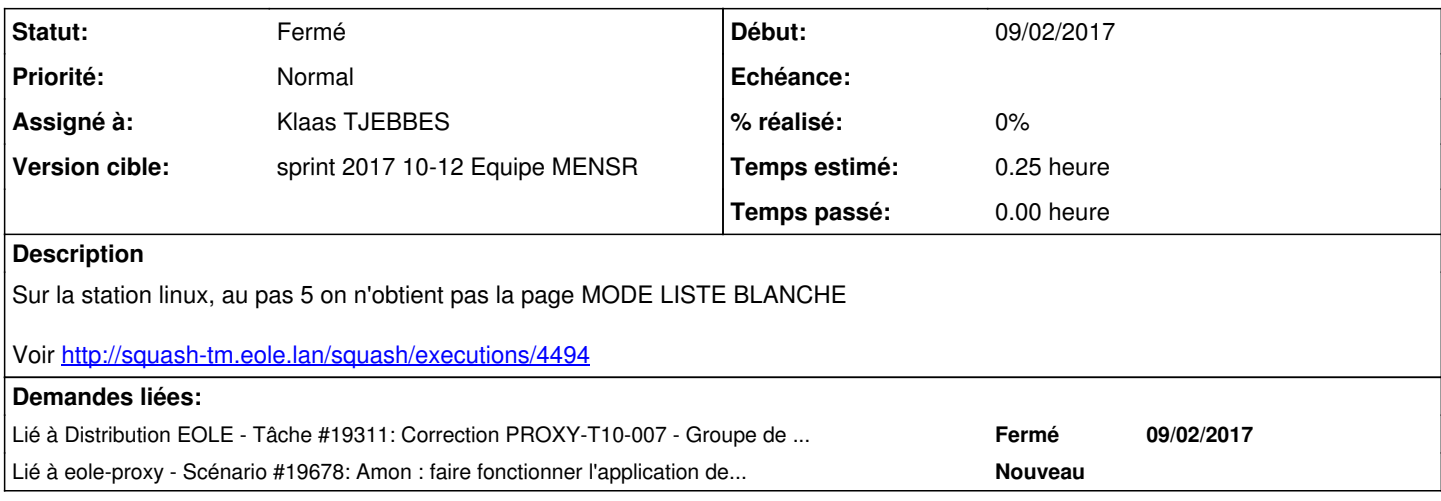

#### **Historique**

## **#1 - 22/02/2017 14:33 - Daniel Dehennin**

*- Sujet changé de Correction PROXY-T10-006 - Groupe de machine avec politique "mode liste blanche" à Correction PROXY-T10-006 - Groupe de machine avec politique "mode liste blanche" (2.6.1-b3)*

*- Description mis à jour*

## **#2 - 23/02/2017 17:04 - Scrum Master**

*- Tâche parente changé de #19020 à #19241*

#### **#3 - 24/02/2017 11:44 - Joël Cuissinat**

*- Description mis à jour*

#### **#4 - 06/03/2017 15:44 - Joël Cuissinat**

- *Temps estimé mis à 0.25 h*
- *Tâche parente changé de #19241 à #19517*
- *Restant à faire (heures) mis à 0.25*

## **#5 - 13/03/2017 09:45 - Scrum Master**

*- Statut changé de Nouveau à En cours*

#### **#6 - 13/03/2017 09:45 - Scrum Master**

*- Assigné à mis à Klaas TJEBBES*

## **#7 - 13/03/2017 11:47 - Klaas TJEBBES**

*- Restant à faire (heures) changé de 0.25 à 0.0*

Je reproduis l'erreur, avec l'authentification NTLM. Windows est en liste blanche est Linux/Cnlm en politique par défaut.

```
2017-03-13T15:03:05.983510+01:00 internet e2guardian0[5687]: "2017.3.13 15:03:05","10.3.2.51","10.3.2.51","htt
ps://aus5.mozilla.org:443","*Accès interdit* Site interdit : Le mode liste blanche (Blanket Block) est actif e
t ce site n`est pas dans la liste autorisée, blanche ou grise.","CONNECT","0","0","-","4","403","-","","groupl
isteblanche","","","-","-",""
```

```
2017-03-13T15:03:31.044726+01:00 internet e2guardian0[5687]: "2017.3.13 15:03:31","admin","10.3.2.50","http://
network.aufeminin.com/","*HEADERMOD* *SCANNED* ","GET","43","0","","1","200","image/gif","","politiquedefaut",
"","","-","-",""
```
En désactivant l'authentification j'ai bien "Mode liste blanche" pour Windows ET Linux.

#### **#8 - 13/03/2017 15:29 - Klaas TJEBBES**

*- Lié à Tâche #19311: Correction PROXY-T10-007 - Groupe de machine avec politique de filtrage personnalisée (2.6.1-b3) ajouté*

#### **#9 - 13/03/2017 16:20 - Klaas TJEBBES**

Le problème vient de l'ordre des authplugins e2guardian :

```
authplugin = '/etc/guardian/guardian0/authplugins/proxy-ntlm.conf'
authplugin = '/etc/guardian/guardian0/authplugins/proxy-basic.conf'
authplugin = '/etc/guardian/guardian0/common/ip.conf'
```
Le premier plugin qui match est pris en compte.

Si l'authentification SQUID est activée, c'est le filtrage par utilisateur qui est utilisé (proxy-ntlm.conf ou proxy-basic.conf). Sinon c'est le filtrage par IP qui est utilisé.

Si on met "ip.conf" en premier, on revient sur un mode où le filtrage par IP supplante le filtrage par user. Cependant, dans ce cas, l'authentification NTLM bug, une popup demandant user/pass est présentée (si on fait "Annuler" on surfe mais ce n'est pas l'idéal...).

## **#10 - 14/03/2017 11:53 - Klaas TJEBBES**

*- Statut changé de En cours à Fermé*

## **#11 - 14/03/2017 11:56 - Klaas TJEBBES**

*- Lié à Scénario #19678: Amon : faire fonctionner l'application de politiques de filtrage aux groupe de machines en authentification NTLM ajouté*